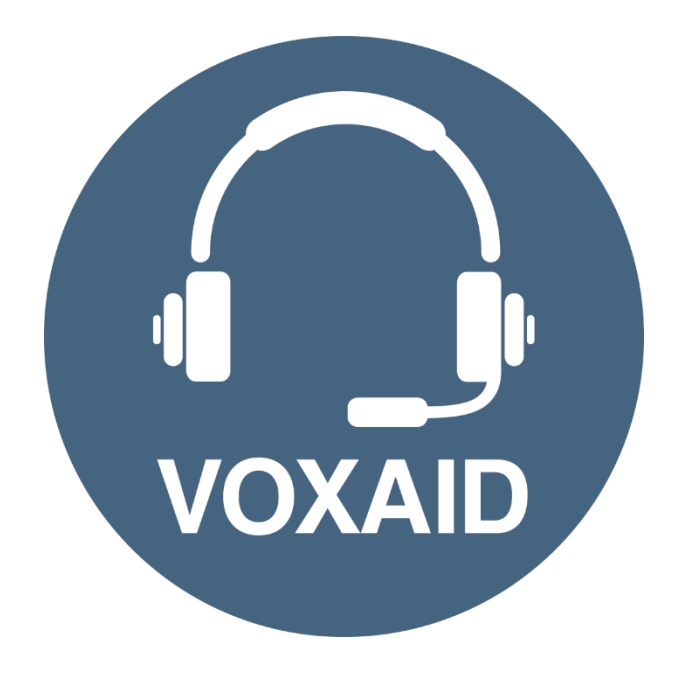

# **VoxAid AT Edition Dolphin SuperNova v18 Commands cheat sheet**

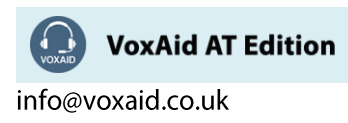

#### **Table of Contents**

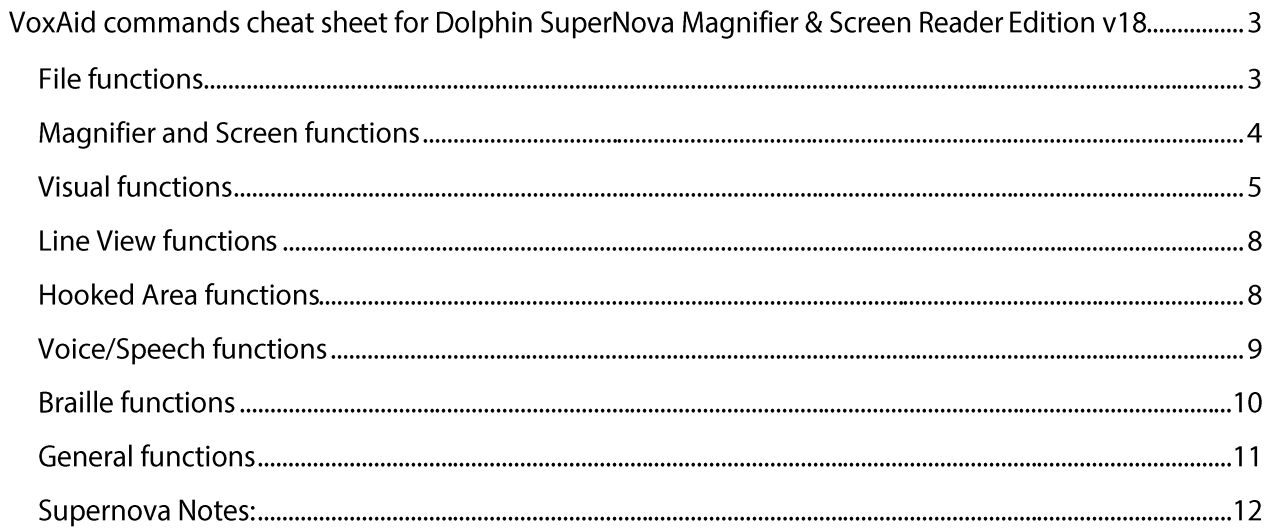

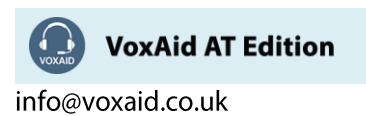

## **VoxAid commands cheat sheet for Dolphin SuperNova Magnifier & Screen Reader Edition v18**

#### Notes:

It is useful to be aware of the default built-in Dragon menu, keyboard and mouse commands.

It is best practice to pause before and after dictating command phrases.

Where necessary, VoxAid commands can be trained to recognise your voice | Help is available from the support page on the VoxAid.co.uk website.

VoxAid command phrases include natural language variations to perform tasks.

#### **File functions**

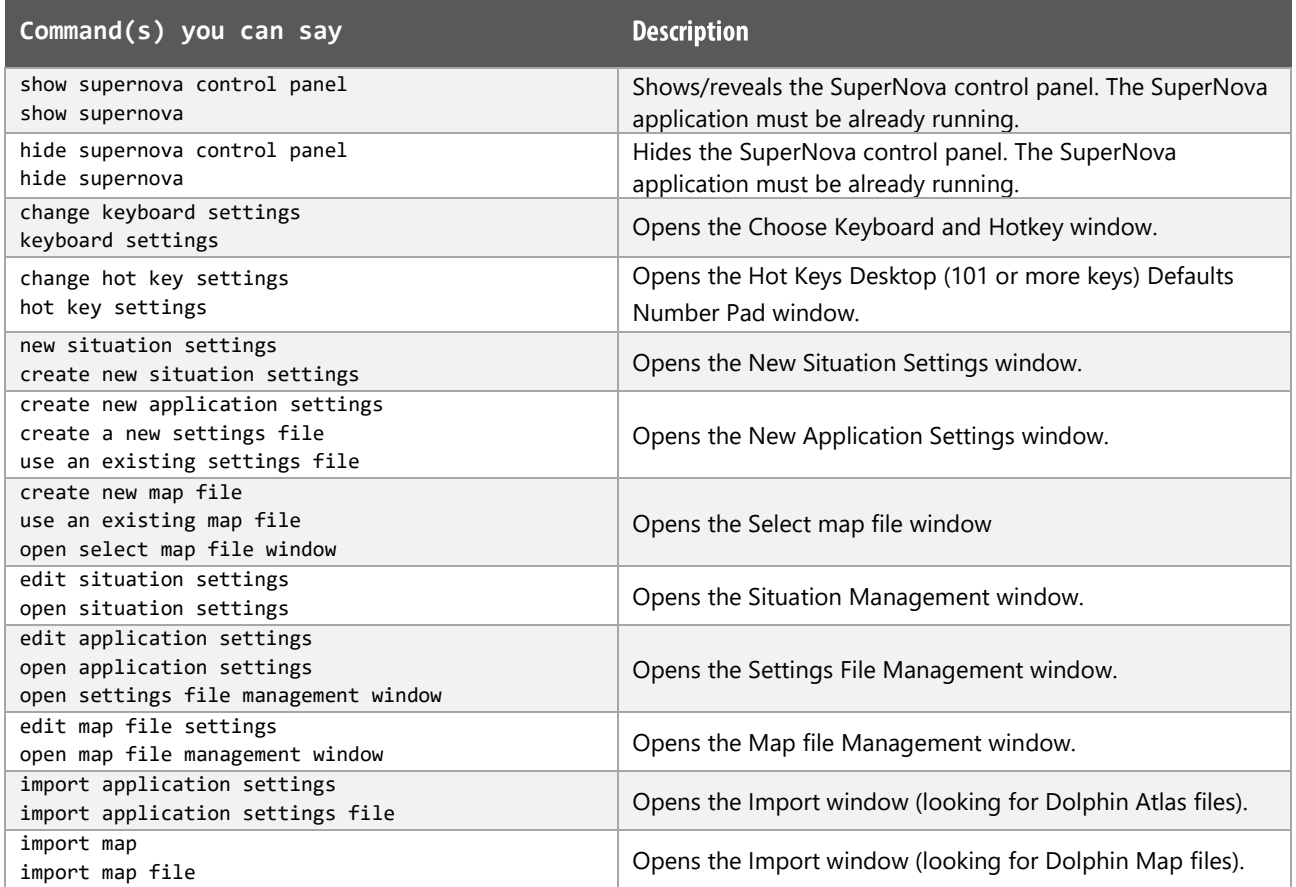

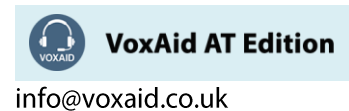

## File functions (cont'd)

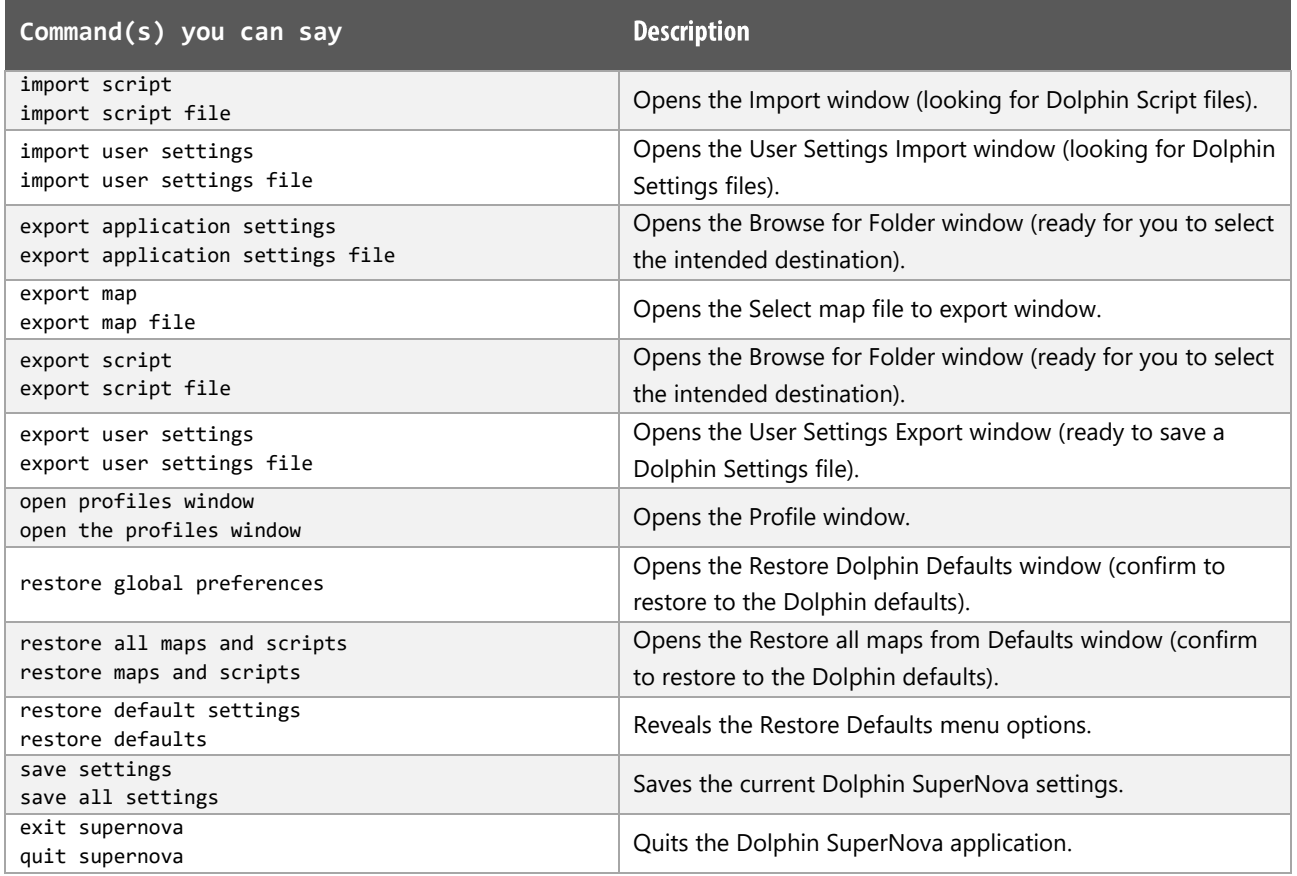

## Magnifier and Screen functions

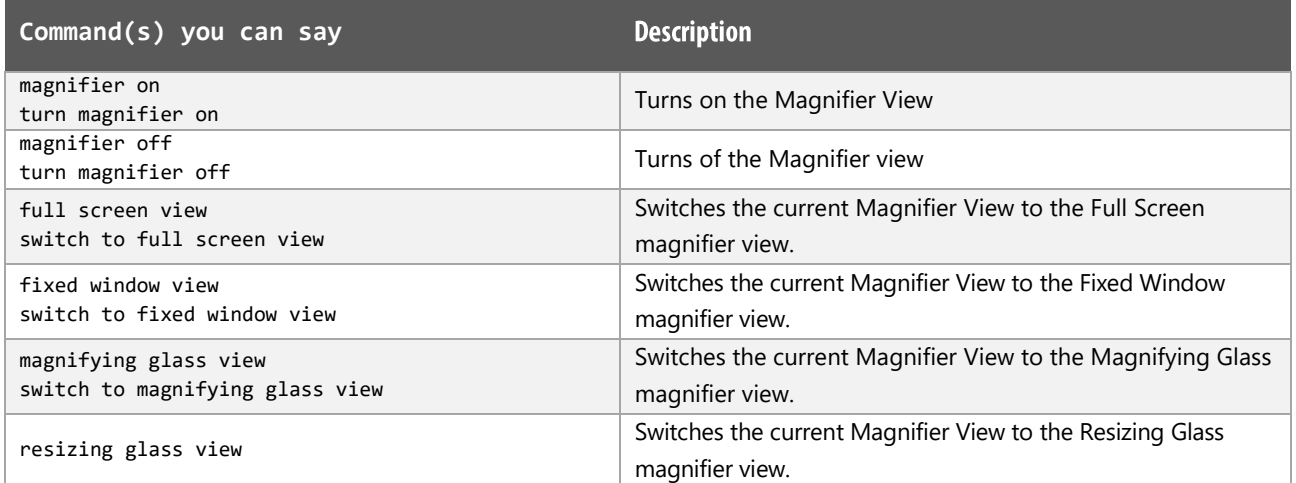

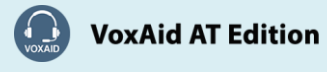

info@voxaid.co.uk

## Magnifier and Screen functions (cont'd)

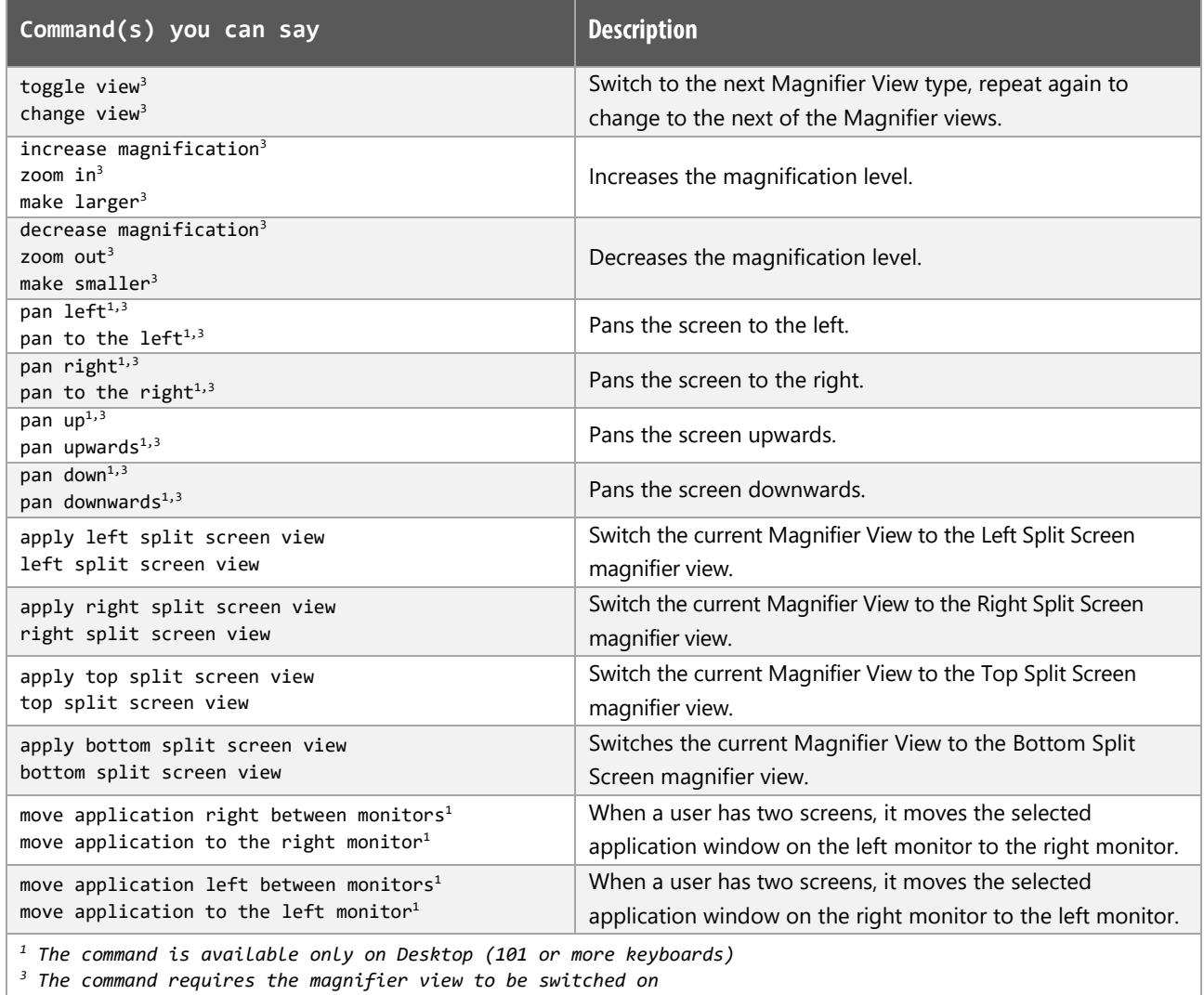

#### **Visual functions**

![](_page_4_Picture_20.jpeg)

![](_page_4_Picture_4.jpeg)

info@voxaid.co.uk

## Visual functions (cont'd)

![](_page_5_Picture_10.jpeg)

![](_page_5_Picture_2.jpeg)

#### Visual functions (cont'd)

![](_page_6_Picture_279.jpeg)

*<sup>4</sup> The command requires the colour scheme option to be switched on*

*<sup>5</sup> The command requires the highlighting option to be switched on, to see the effect*

![](_page_6_Picture_4.jpeg)

VoxAid AT Edition

#### **Line View functions**

![](_page_7_Picture_16.jpeg)

#### **Hooked Area functions**

![](_page_7_Picture_17.jpeg)

![](_page_7_Picture_4.jpeg)

info@voxaid.co.uk

#### Hooked Area functions (cont'd)

![](_page_8_Picture_251.jpeg)

*<sup>1</sup> The command is available only on Desktop (101 or more keyboards)*

### **Voice/Speech functions**

![](_page_8_Picture_252.jpeg)

![](_page_8_Picture_5.jpeg)

## Voice/Speech functions (cont'd)

![](_page_9_Picture_164.jpeg)

*<sup>6</sup> The command requires the Speech mode to be turned On*

#### **Braille functions**

![](_page_9_Picture_165.jpeg)

![](_page_9_Picture_5.jpeg)

#### **General functions**

![](_page_10_Picture_10.jpeg)

![](_page_10_Picture_2.jpeg)

#### **Supernova Notes:**

Dragon generic, menu, keyboard and mouse commands are available for use in Dolphin Supernova and at times should be used with these custom commands.

When performing dictation, the "Dictation Box" may at times appear and the use of commands such as "click transfer" and "click cancel" work in the normal way. The Dictation box can be turned off for the current application.

#### **Footnote:**

- *1 The command is available only on Desktop (101 or more keyboards)*
- *2 The command is available for laptop keyboards only*
- *3 The command requires the magnifier view to be switched on*
- *4 The command requires the colour scheme option to be switched on*
- *5 The command requires the highlighting option to be switched on, to see the effect*
- *6 The command requires the Speech mode to be turned On*

![](_page_11_Picture_10.jpeg)